AutoCAD Crack Free License Key

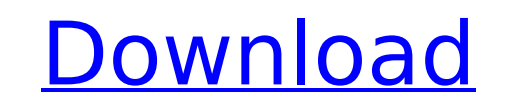

**AutoCAD Crack Keygen**

AutoCAD & Its Main Features Let's see how AutoCAD is helpful for you. 1. Engineering Drafting and Design : Drafting and Design This is the most important section where you will learn how to start designing. You can start a design using any of the following tools : 2. Creating and editing objects and drawing : Creating and editing objects and drawing : In order to start creating and editing a drawing you need to start with an empty drawing file. To do this simply click on the New button on the main tool bar. A new drawing is created in which you can start drawing any of the objects. The following are the objects available in AutoCAD to create and edit : Rectangle Rectangle Square Regular polyline (curve) Regular polyline (curve) Bezier (degree 4) Bezier (degree 4) Ellipse Ellipse Curve Arrow Curve 3. Using Geometry Tools Geometry tools You can use the Geometry tools such as Rectangle, Line, Ellipse and Arrow to draw objects like Rectangle, Square, Ellipse, Curve and Arrow. After creating a Geometry tool you can start creating any of the objects. 4. Using Text Editor Text editor You can write Text inside a drawing (also known as Drawing Text) using the Text Editor tool. Once the Text editor tool is activated you can start typing Text and use the keyboard to type Text. If you need to create Text from a file you can do so by opening the file and then using the Text Editor tool to insert the Text. 5. Using Layers Layers The Layers are one of the most important concepts in AutoCAD. You can create one or more layers to work on objects and drawings. Whenever you start drawing you can create a new layer. You can save your drawing as a file and create new layers within the file. After creating layers you can start working on any of the layers. 6. Using Align and Snap Align and Snap Aligning and Snapping are essential to create good drawings. Align and Snap Aligning

**AutoCAD Crack**

Also available as standard software is AutoCAD LT, a licensed version of AutoCAD for non-commercial use, which includes extra features and functionality such as multiuser support, online documentation and free training videos. AutoCAD LT is available on the application store Autodesk Exchange Apps. AutoCAD LT AutoCAD LT, previously known as AutoCAD Classroom Edition, is a CAD program which works with AutoCAD's drawing exchange format. The product is offered as a free download for non-commercial users. AutoCAD LT has fewer options available compared to AutoCAD but has some essential tools and functions such as a 2D screen layout builder, screen layouts and templates. AutoCAD LT is also a DXF file format available in the drawing exchange format. In September 2019, Autodesk announced that the entire AutoCAD application will be free from January 2020. AutoCAD LT is also available on the application store Autodesk Exchange Apps. Swing Swing, formerly known as CAD system for Windows, is a component for AutoCAD that allows users to develop applications that display data and interact with AutoCAD. Swing uses the native Windows look and feel to maximize ease of development. Swing is designed to replace the AutoCAD RIBBON, which has its own GUI, and to provide a new platform for the development of custom AutoCAD applications. In Windows 8, Swing is the replacement for RIBBON. AutoCAD WS AutoCAD WS, formerly known as AutoCAD Windows System, is a graphical toolkit available to both commercial and personal users. AutoCAD WS allows users to develop applications which use the look and feel of AutoCAD. AutoCAD WS contains Swing and a number of other thirdparty libraries. Adobe Flash AutoCAD is available for AutoCAD WS and supports the same look and feel of AutoCAD. See also Comparison of CAD editors for AutoCAD References Further reading External links AutoCAD on Wikipedia AutoCAD Users Guide AutoCAD 360 blog – News and articles about AutoCAD AutoCAD Community Forums – Free support and information on AutoCAD from the community AutoCAD Tips and Tricks (Software: AutoCAD, AutoCAD LT) – Tips and tricks on using AutoCAD ca3bfb1094

Open Autodesk and go to Autocad 2011 / Windows > Open How to install the cracked version Unzip the file into the folder of the Autodesk program In Autodesk click on Modify --> Import Copy the folder or.zip file into your autocad installation folder Launch Autocad Go to Preferences Click on Autodesk Keygen and import it. Q: Linear algebra for an amateur I want to do linear algebra, but I haven't gotten any good results from my friend. He is good at solving problems and I am not, so we don't discuss the subject. I know how to draw a line between the origin and a point and find the vector of the line. But my friend tells me that the angle between the vector and the point and the vector from the origin to the point are the same (that is, that vector A is parallel to the vector B). I know that the angle between 2 vectors is the angle between the 2 corresponding planes (but I don't know how the vectors are in the plane). Can someone please tell me why this is true? If it isn't true, then why it is true, and how do you know? I have seen some papers, but I don't understand any of it. A: I know how to draw a line between the origin and a point and find the vector of the line. Let's think about that for a moment. Do you mean you know how to draw a line between the origin and a point in  $\$\Bbb R^3$?$ A line is defined by a point and a direction. (And it should be noted that even for a line in  $\$\Bbb Bbb\ R^2\$ , this is not enough information to determine a unique direction. For example, if you say the point \$P\$ is \$2\$ units to the right of the origin, and say the direction of your line is \$2\$ units down, you don't know whether the line is going to be \$2\$ units up or down, and similarly if you say the direction is \$2\$ units up. So the direction of a line is not well-defined by just a point and a direction.) So what does this mean about drawing a line? A point and direction uniquely define a direction, but a line is the same as the set of all possible directions the line can

## **What's New in the?**

Add annotations to your models. On printed paper, Paper PrintAssist allows you to mark your drawings with ink and create text annotations. On PDF files, you can mark-up a document, add comments, and export it as a PDF. (video: 3:05 min.) Add precision to your prints. Replicate and scale drawing annotations directly to the printer's paper, with no extra steps. (video: 2:20 min.) Fix or exchange parts on the fly. Flip model components and refigure on-the-fly, with just a few keystrokes. (video: 3:25 min.) Work with 2D and 3D models interchangeably. 2D and 3D files can be opened together. Mix and match different model types, or specify the model type on import. (video: 3:10 min.) Define shortcuts for 3D model manipulation. Cursorbased shortcuts make it easy to navigate, rotate, scale, and translate model components. (video: 2:10 min.) Perspective. Model in perspective, with your scale and rotation working in real-time. Export your designs to multiple formats, including SketchUp and AutoCAD's own DXF format. Export to Google Drawings or Microsoft Visio, share with the broader community, or export for CAD file translation. Print and organize. Print directly to paper, to paper templates, to PDF, to your own 2D printer, or to a 3D printer. Manage your templates with Paper PrintAssist. (video: 2:10 min.) Be more efficient on the road with the new WYSIWYG experience. Significantly improve your efficiency by allowing you to freely re-arrange objects within an imported drawing. See larger version of this image here Enhanced Windows Interface: Become even more productive with enhanced Windows functionality. Snap to a point, draw objects automatically, and zoom in and out of views. When you're on the road or in the field, increase your productivity with Paper PrintAssist. Share drawing templates in print or PDF format, or use Paper PrintAssist to import and annotate designs. Find designs quickly and easily. Quickly find a drawing on your system. Use Paper Catalog, or import a drawing from the Paper Catalog into AutoCAD. Find